Produrre materiale didattico accessibile ed usabile anche per studenti con disabilità visiva, si può?

> Barbara Leporini ISTI - CNR barbara.leporini@isti.cnr.it

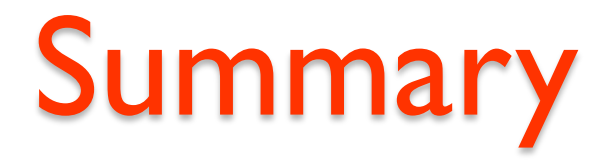

- **Introduzione**
- **Principali strumenti utilizzati dallo studente con disabilità visiva**
- **Principi di accessibilità e requisiti tecnici**
- **Strumenti comuni, Word e PowerPoint**
- **Audiobook: strumenti per la creazione**
- **Book4all: adattare documenti esistenti**
- **Conclusioni**

### Introduzione

- Materiale didattico accessibile ed usabile: fondamentale per obiettivi didattici e riduzione di distrazioni / barriere tecnologiche
- Dispense, documenti e presentazioni: Strumenti comuni con linee guida ed accortezze
- Strumenti speciali per contenuti più complessi, o per rendere accessibili materiali non strutturati
- Importante progettare e sviluppare in modo accessibile fin da subito: riduzione dei costi

### Disabilità visiva e tecnologie assistive

- Tecnologie assistive: screen reader e magnifier
- Display braille e sintetizzatori vocali, come canali di output
- Dispositivi mobili con touch-screen (smartphone/tablet)

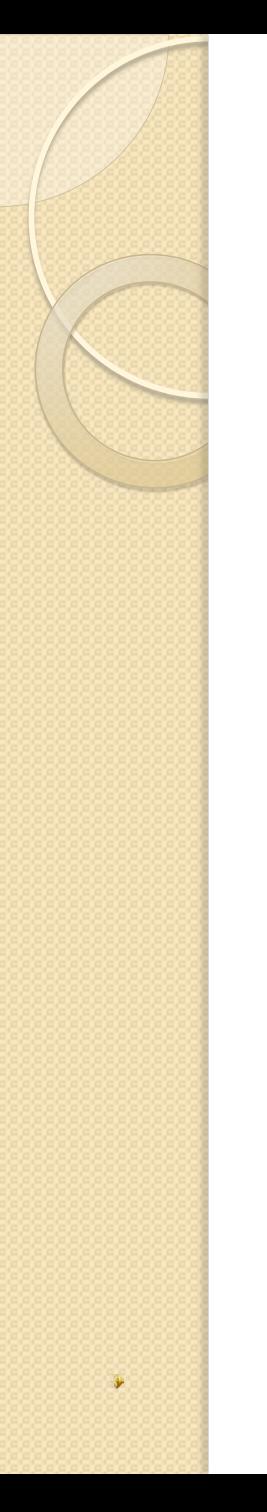

### **Video tecnologie assistive**

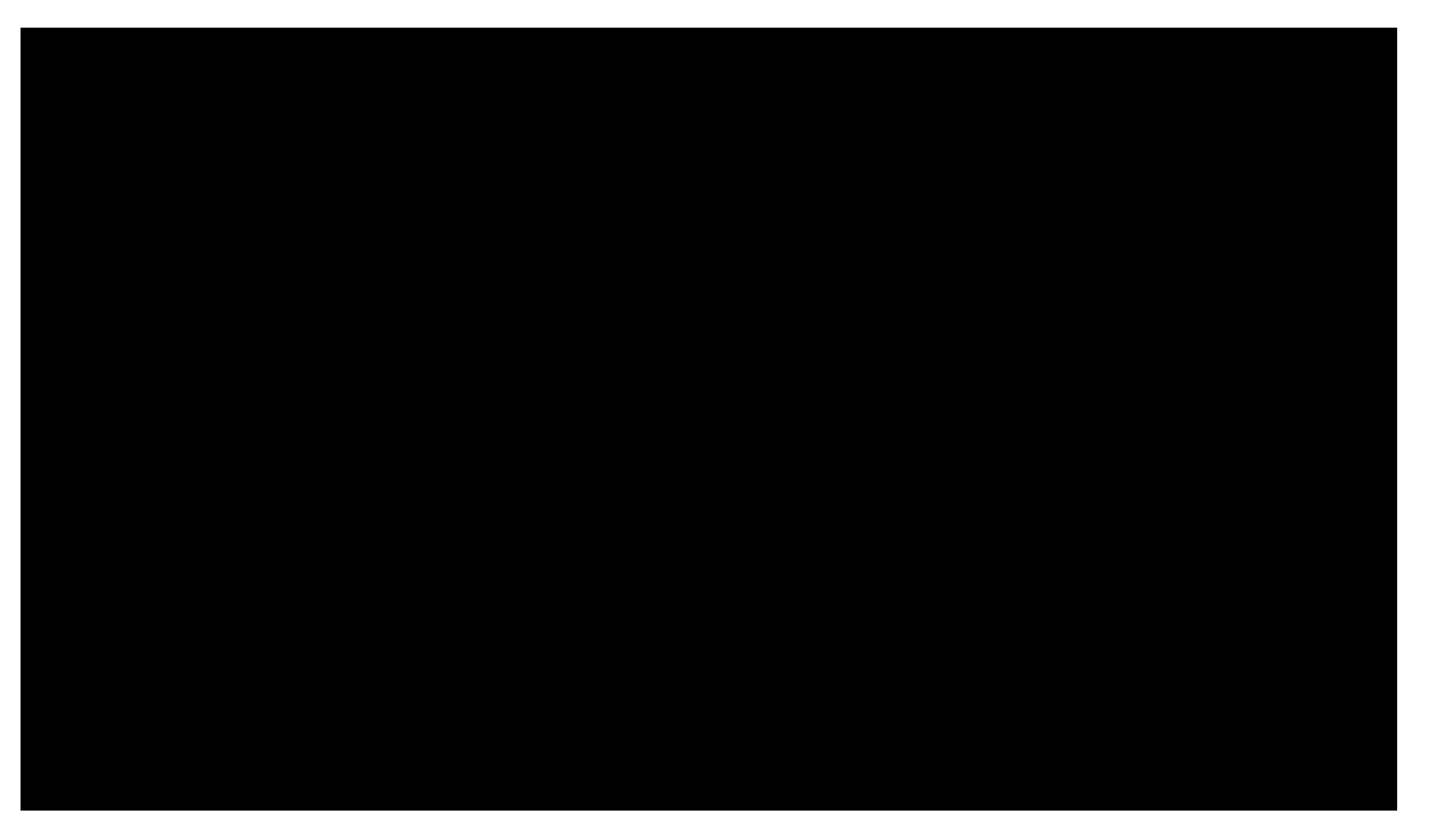

### Dispositivi mobili

• Lettori mp3: rockbox, Olympus DM5/7 e iPod; • Smartphone:

Apple iPhone / iPad / iPod con VoiceOver; Dispositivi Android con talkback.

 $\overline{A}$ 

# App per lettura e apprendimento

- Molte sono le app di supporto allo studio e all'apprendimento:
- Necessaria interfaccia accessibile (meglio se anche usabile)
- App come iBooks, per lettura di eBook (ePub e PDF)
- Voicedream reader per molti formati (doc, txt, pdf, html, audio, ePub, ecc.);
- Necessità di annotare, esportare, evidenziare, ecc.
- App per note, appunti e registrazioni vocali

## EBook

Franco Cardini

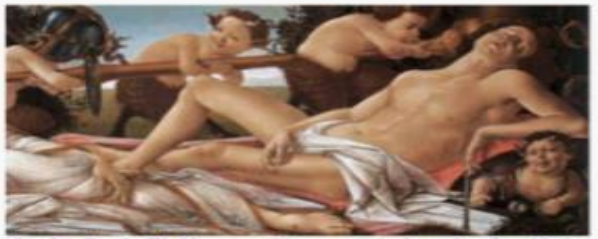

Sandro Botticelli, Venere e Marte, particolare, Londra, National Gallery

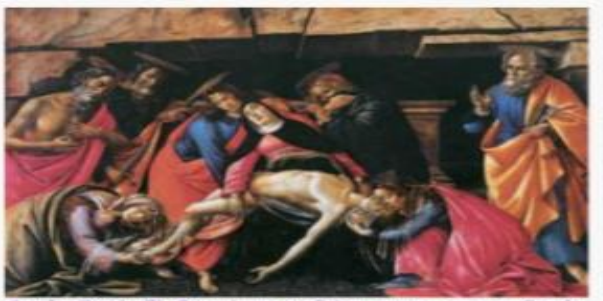

Sandro Botticelli, Compianto su Cristo morto, con san Gerolamo, san Paolo e san Pietro Monaco, Alte Pinakothek

248 di 274

Storia illustrata di Firenze

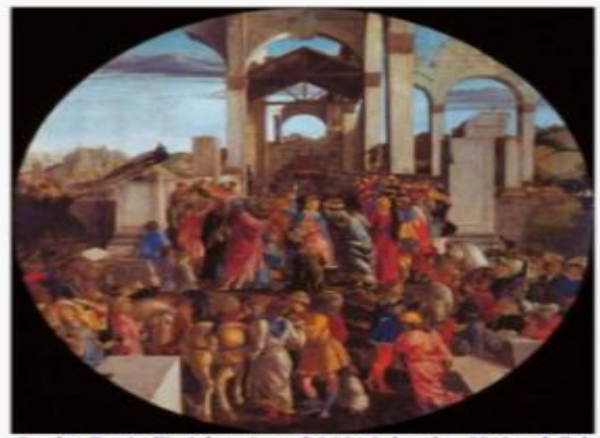

Sandro Botticelli, Adorazione dei Magi, Londra, National Gallery

A questo elevato, rarefatto sentire, Angelo Poliziano e Sandro Botticelli avrebbero offerto l'uno i versi d?una poesia sovente ispirata, l'altro le forme e i colori d'una perfezione pittorica mai più raggiunta. Tra oligarchia albizzesca e dittatura medicea Firenze non aveva visto crescere sensibilmente né abitanti né perimetro urbano, ma si era in cambio arricchita di grandi e belle opere. Nel 1401 l'Arte di Calimala aveva indetto un concorso per una porta del battistero, vinto da Lorenzo Ghiberti al quale un quarto di secolo più tardi fu affidata anche l'esecuzione della

249 di 274

Inclusione: il valore della differenza - 24 ottobre 2017

### **Matematica**

- Dificoltà di accesso alla matematica, formule e materiale scientifico;
- Difficoltà di manipolare, analizzare e comprendere espressioni più o meno complesse;
- Difficoltà di avere una comunicazione didattica bidirezionale;
- SW: LAMDA, MathML, altri tool.

### LAMDA http://learninglambda.veia.it/it

- Editor attivo, riconosce la struttura e le relazioni interne del testo matematico;
- Scrittura a video e su carta in doppio codice (Braille e codice per i vedenti);
- · Importazione ed esportazione di documenti nei formati matematici più comuni.

$$
\sqrt{\frac{(x+1)^2}{(x+1)(x-1)} + \frac{x^2}{x-1}} \quad \{\int (x+1)^2 / \sqrt{(x+1)} (x-1) \sqrt{+|x|^2 / |x-1|}\}
$$

## **Interazione con il documento elettronico**

- Il documento/libro come interfaccia utente
- Interazione con screen reader e SW magnifier  $\rightarrow$  requisiti di accessibilità e usabilità
- Tipologia ed accessibilità del formato & del reader  $\rightarrow$  differenti azioni (sottolineatura, esercizi, note, ecc.).

### **Accessibilità e usabilità**

#### Accessibilità:

aspetto che consente a "chiunque" di utilizzare il sistema al fine di accedere alle risorse indipendentemente dalle proprie abilità o dai dispositivi utilizzati.

 Usabilità o fruizione (ISO 9241): aspetto mediante il quale un sistema consente a specificati utenti, in un determinato contesto, di raggiungere specificati scopi con efficienza ed efficacia, e allo stesso tempo con soddisfazione.

## Problemi

Problemi di accessibilità e usabilità di interazione possono derivare da:

- Mancanza di una visione globale
- Lettura sequenziale e sovraccarico di informazione
- Interazione da tastiera e comandi limitati
- Limitazioni di funzionalità e accessibilità delle interfacce e degli applicativi

# **Difficoltà di interazione con il documento elettronico**

- Lettura sequenziale e corretta dei contenuti
- Mancanza di un accesso facile ai contenuti e alla loro struttura
- Mancanza di descrizione per oggetti non testuali, immagini, grafici e tabelle complesse
- Difficoltà o impossibilità ad evidenziare testo, prendere note, scorrere parti evidenziate, ecc.
- Difficoltà o impossibilità a svolgere esercizi

## Cosa fare?

- Progettare in modo accessibile ed usabile a costo 0
- Applicare linee guida, requisiti tecnici e criteri in fase di sviluppo
- Mantenere i contenuti in modo accessibile ed usabile
	- Linee guida internazionali, nazionali proposte dalla ricerca
	- Applicativi di supporto per l'adattamento e generazione di contenuti accessibili

DM 30 aprile 2008 Regole tecniche disciplinanti l'accessibilità agli strumenti didattici e formativi

- Articolo 5, L. 4/2004: accessibilità e fruibilità strumenti didattici e formativi
- Allegato A: Linee guida editoriali per i libri di testo
- Allegato B: Linee guida per l'accessibilità e la fruibilità del software didattico da parte degli alunni disabili

### Allegato A

### Linee guida editoriali per i libri di testo

L'allegato enuncia 7 requisiti come linee guida di accessibilità del libro elettronico:

- 1. Struttura logica
- 2. Lettura sequenziale
- 3. Sommario e navigabilità
- 4. Elementi grafici
- 5. Layout ed ingrandimento
- 6. Esportabilità di parti di testo
- 7. Protezione e personalizzazione

# Criteri aggiuntivi

Per migliorare l'interazione si possono applicare criteri e accorgimenti aggiuntivi:

- Testi e descrizioni nascoste (catturabili solo da screen reader) per informazioni aggiuntive
- Semplificazione tabelle ed esportazione tabelle complete in file esterni
- Descrizioni immagini complesse in file esterni
- Contenuti multimediali per descrizioni più complesse (es. formule matematiche o descrizione grafici complessi)
- Link di navigazione interni al documento

# Documenti Word

- Stili per titoli e paragrafi (Titolo1, titolo2, ecc.)
- Sommario navigabile per documenti complessi  $\leftarrow$  Stili titolo
- Interruzioni di pagina e non ripetuti "ritorni a capo"
- Stili rientro paragrafo e non tasto Tab o caratteri vuoti ripetuti
- Testo alternativo per immagini e oggetti non testuali (audio e video)

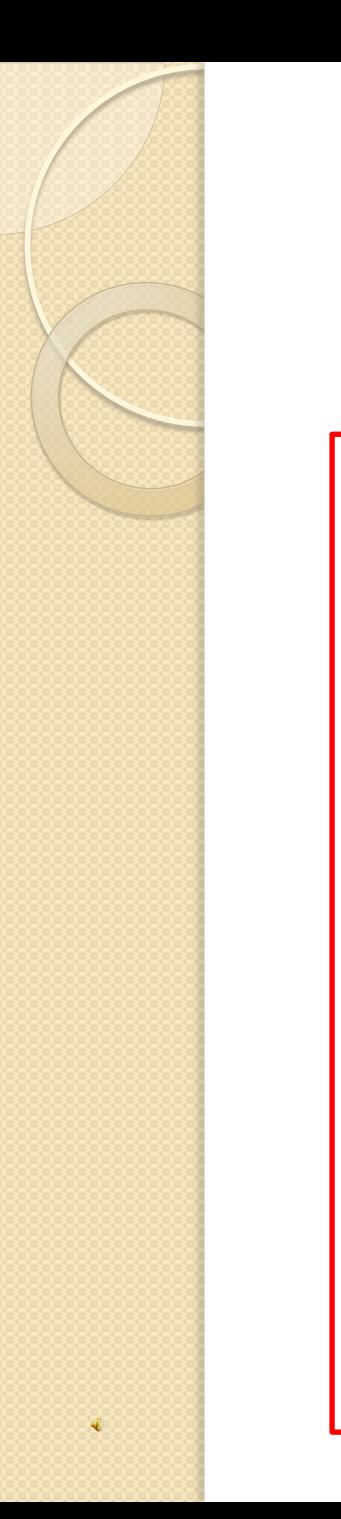

### **Inserimento immagine**

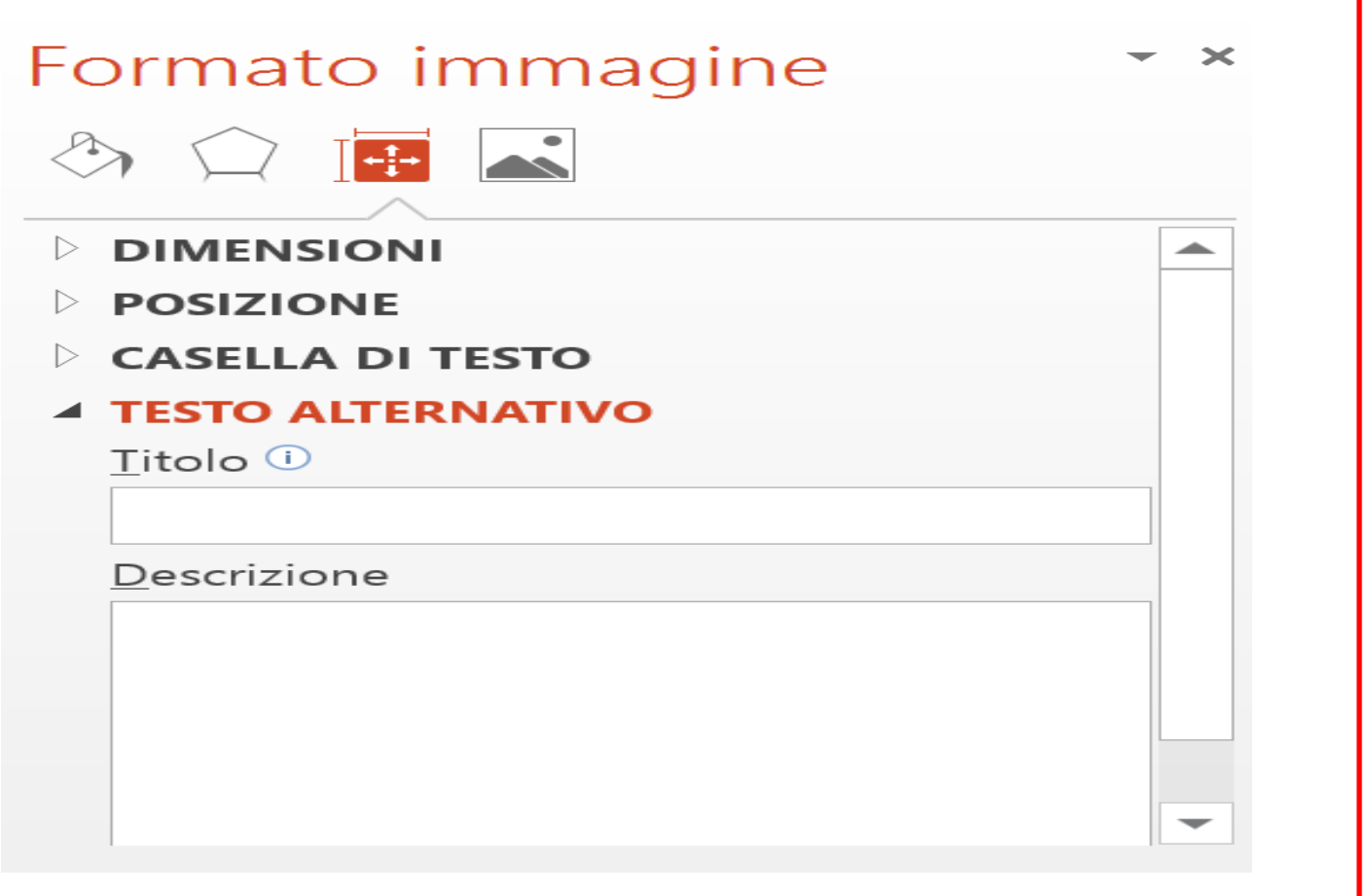

### Presentazioni PowerPoint

- Ordine degli elementi (oggetti) della slide Home  $\rightarrow$  Disponi  $\rightarrow$  Riquadro di Selezione
- Titolo ad ogni slide (eventualmente nascosto) Home  $\rightarrow$  Disponi  $\rightarrow$  Riquadro di selezione  $\rightarrow$ Deselezionare il simbolo dell'occhio
- Sovrapposizioni di oggetti e caselle di testo da evitare
- Intestazioni e piè di pagina

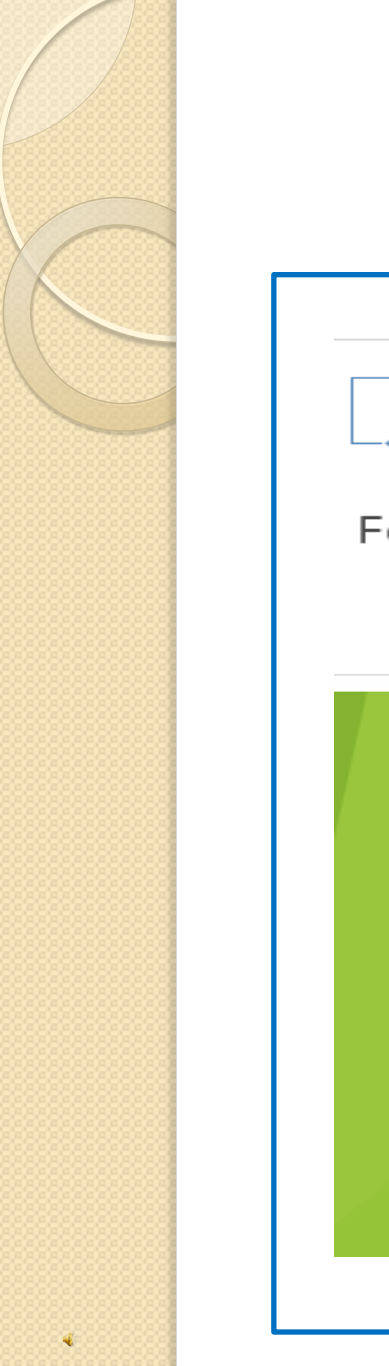

### **Ordine degli elementi**

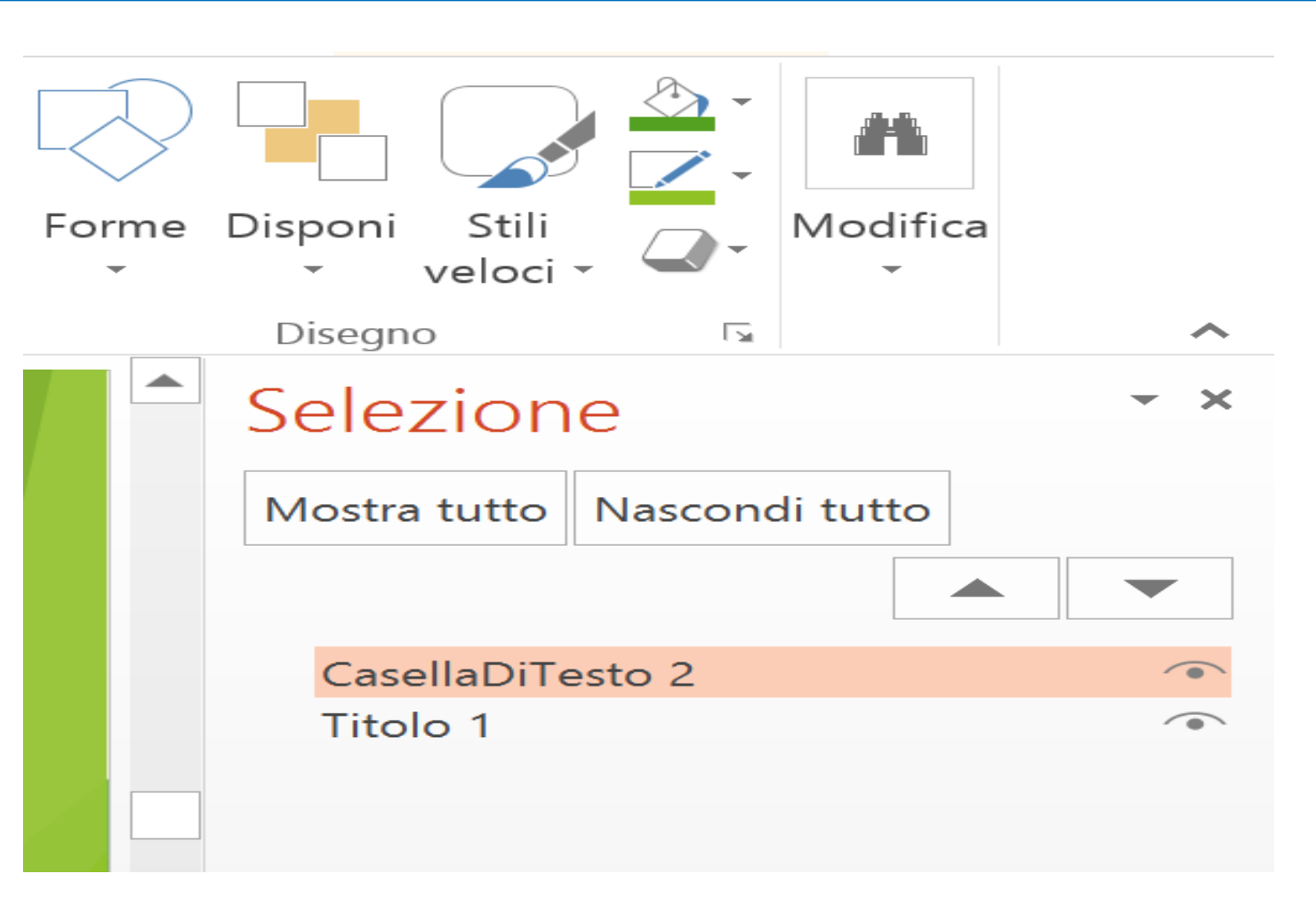

Inclusione: il valore della differenza - 24 ottobre 2017

# Strumenti verifica accessibilità

 Sia per Word che per PowerPoint: File  $\rightarrow$ Verifica documento  $\rightarrow$ Verifica accessibilità

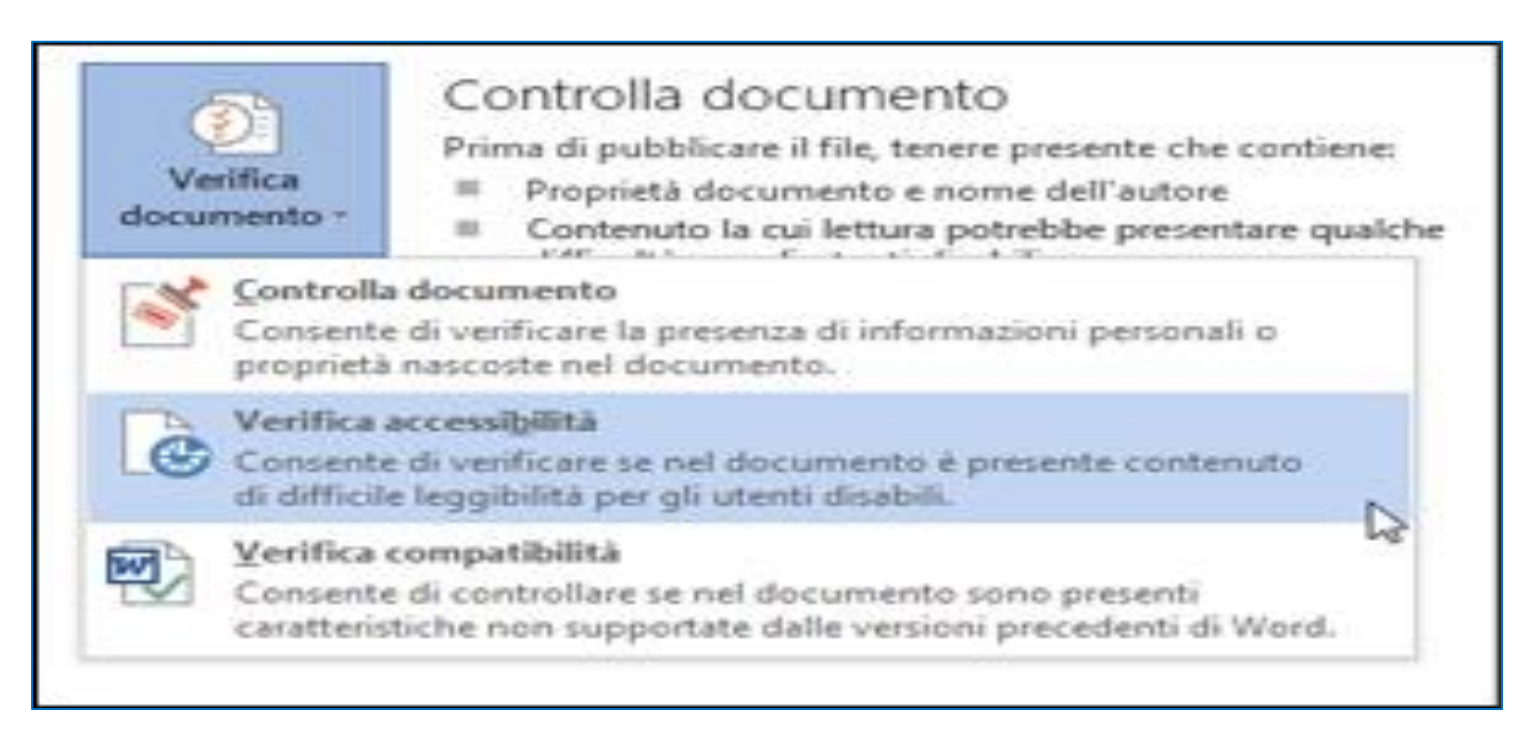

# PDF accessibile

- Pre-requisito: sorgente (doc, ppt…)
- Documento come testo e non un'immagine che rappresenti un testo (scansione);
- Struttura del documento delineata da tag;
- Ordine di lettura chiaro e facile da seguire;
- Descrizione alternativa disponibile per ogni elemento grafico (link, immagine;
- Elementi di aiuto alla navigazione, link e intestazioni;
- Specifica della lingua del documento;
- Assenza di protezione per l'accesso al testo da parte dei programmi di lettura dello schermo
- accessibile e ben strutturato

# Conversione in PDF

- Tag semantici (intestazioni, descrizioni alternative…)
- Da Word e Power Point è sufficiente:
- 1.Fare clic su **Salva con nome** nella scheda **File**;
- 2.Fare clic sulla freccia nell'elenco **Tipo file** della finestra di dialogo **Salva con nome** e quindi fare clic su **PDF;**

### 3.Fare clic su **Opzioni;**

- 4.Assicurarsi che la casella di controllo **Tag per la struttura del documento per l'accessibilità** sia selezionata e quindi fare clic su OK;
- 5.Fare clic su **Salva**.

# Le regole d'oro

- 1. Produrre documenti Word e Power Point utilizzando stili per titoli e paragrafi
- 2. Sia in Word che in Power Point, fornire immagini e tabelle del testo alternativo in cui se ne descrive il contenuto
- 3. Sia in Word che in Power Point, utilizzare Font come Arial e Verdana compresi tra 12 e 15 punti.
- 4. Sia in Word che in Power Point, utilizzare lo strumento Controllo Documento per verificarne l'accessibilità (File →Verifica Documento→Verifica Accessibilità).
- 5. Per i documenti PDF evitare di utilizzare scansioni di immagini e verificare sempre la corretta taggatura del documento. Per ottenere un documento in formato PDF da Word e Power Point File→Salva con Nome→Salva come e scegliere il formato PDF.

# Da testo ad mp3

□ Input: libri in formato elettronico (txt, doc); **□ Output: Libri in formato audio (mp3, daisy)** □ Uso sintesi vocale TTS per leggere il testo; Uso SW per la conversione:

- Txt2audio
- Dspeech
- Balabolca

OLIMPUS DM5

LETTORE MP3 SONY

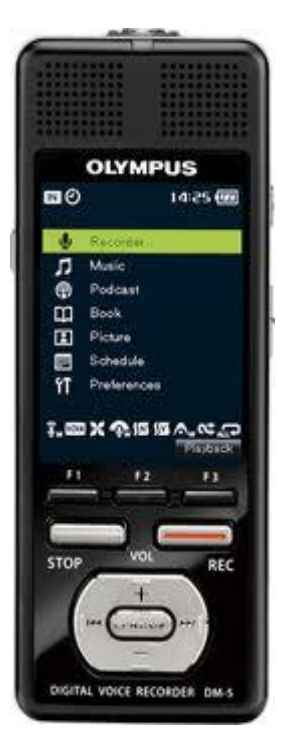

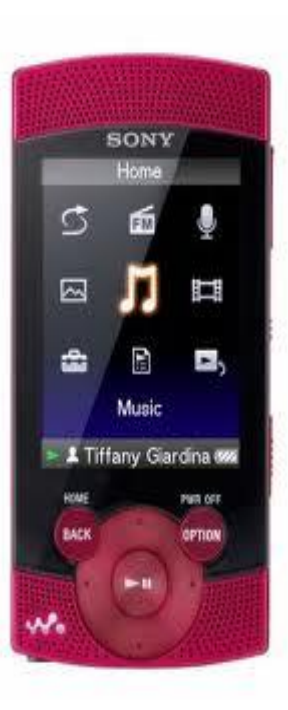

Inclusione: il valore della differenza - 24 ottobre 2017

### Dspeech

### http://dimio.altervista.org/ita/

- SW che consente di:
- Generare audiolibri basati su TTS
- Salvare l'output sottoforma di un file Wav, Mp3, Aac, Wma o Ogg
- Combinare voci diverse per creare dialoghi fra più voci
- Consente con appositi tag di variare le caratteristiche delle voci (velocità, volume e frequenza), inserire
- pause, enfatizzare termini o fare lo spelling.

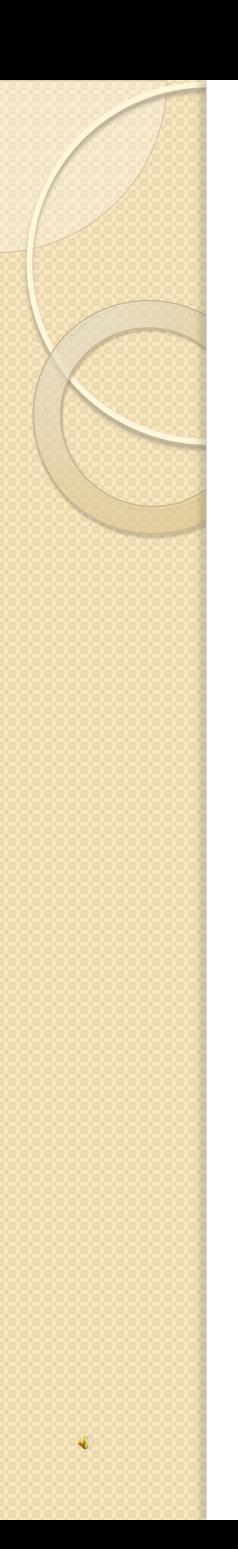

## Creazione ePub

- Formato ePub basato su HTML
- Convertitori per ePub: http://www.ebookconverter.it/epub-builderfreeware.html
- Come convertire documenti Word (in più passaggi) https://www.wikihow.it/Convertire-un-Documento-Word-in-Epub
- eBook converter https://ebook.online-convert.com/convert-to-epub

#### **Book4all**

#### **http://hci.isti.cnr.it/accessibility/book4all**

- Strumento di supporto nella conversione da PDF a X/HTML, Daisy ed ePub
- Formato di taggatura basato su XML: IBF (Intermediate Book Format)
- PDF Viewer: strumento per ottenere informazioni di formattazione ed elaborazione testi multicolonna
- Applicazione requisiti DM 30 aprile 2008 sui testi elettronici
- Finanziato Ministero Istruzione e Ricerca

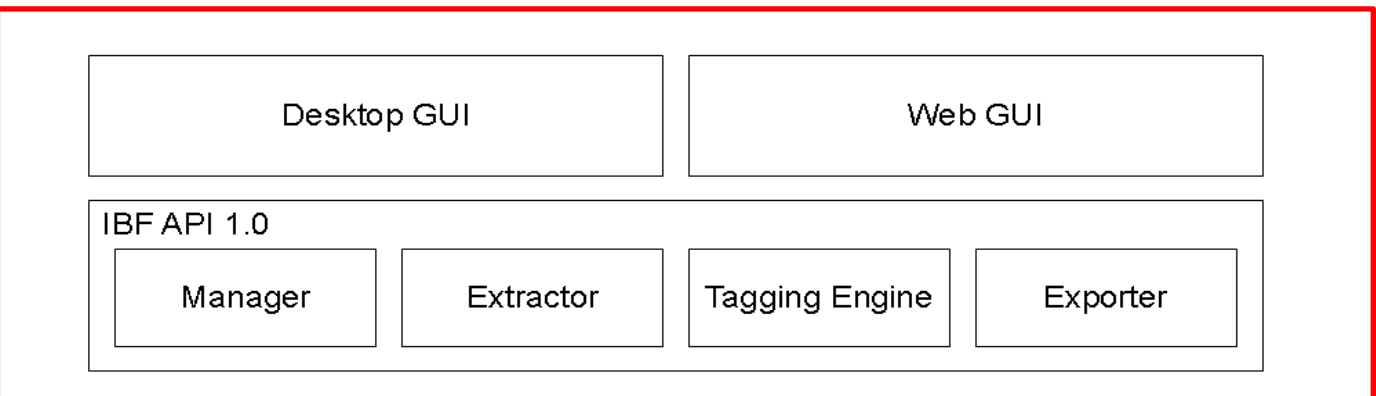

Inclusione: il valore della differenza - 24 ottobre 2017

### **Interfaccia Book4all**

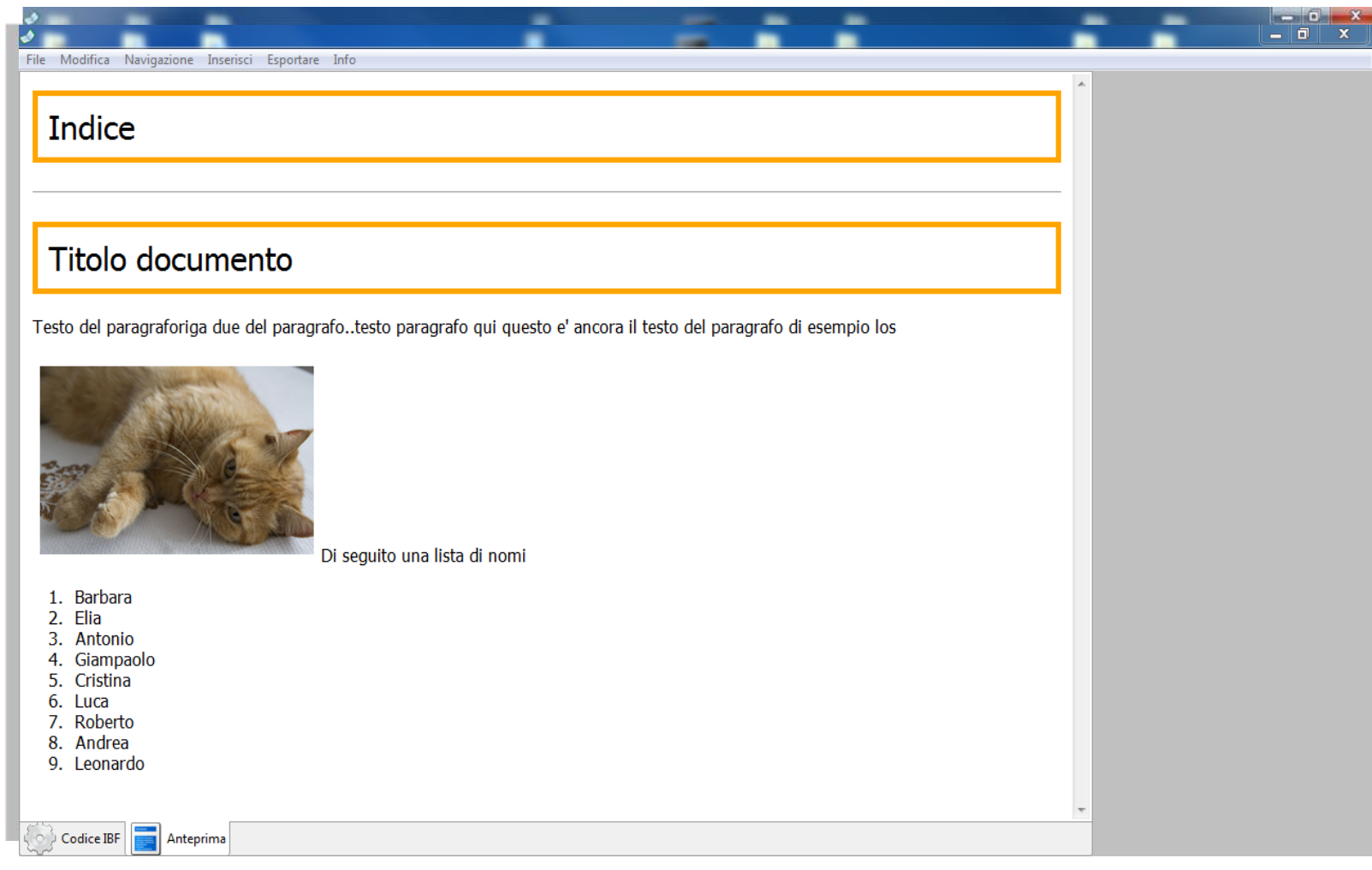

## Elaborazione contenuti

Elementi elaborabili in modo interattivo:

- Struttura: livelli titoli
- Immagini: descrizioni alternative e didascalie
- Tabelle: corretta struttura righe/colonne (o da semplificare)
- Liste: ordinate, non ordinate, sotto liste
- Note

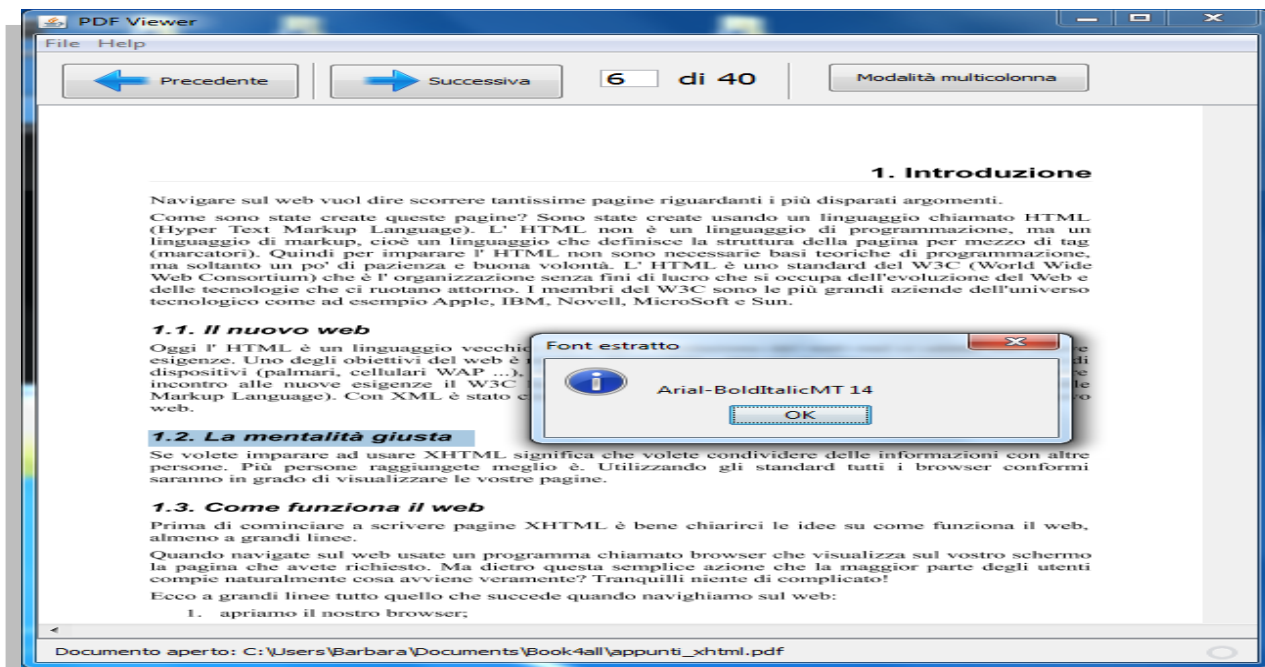

#### Inclusione: il valore della differenza - 24 ottobre 2017

# Immagine

<image source="C:\...\ibf.gif"

- $\bullet$  width=" $102"$
- height="143"
- description="Immagine che rappresenta..."
- caption="Figura I Icona del file IBF"/>

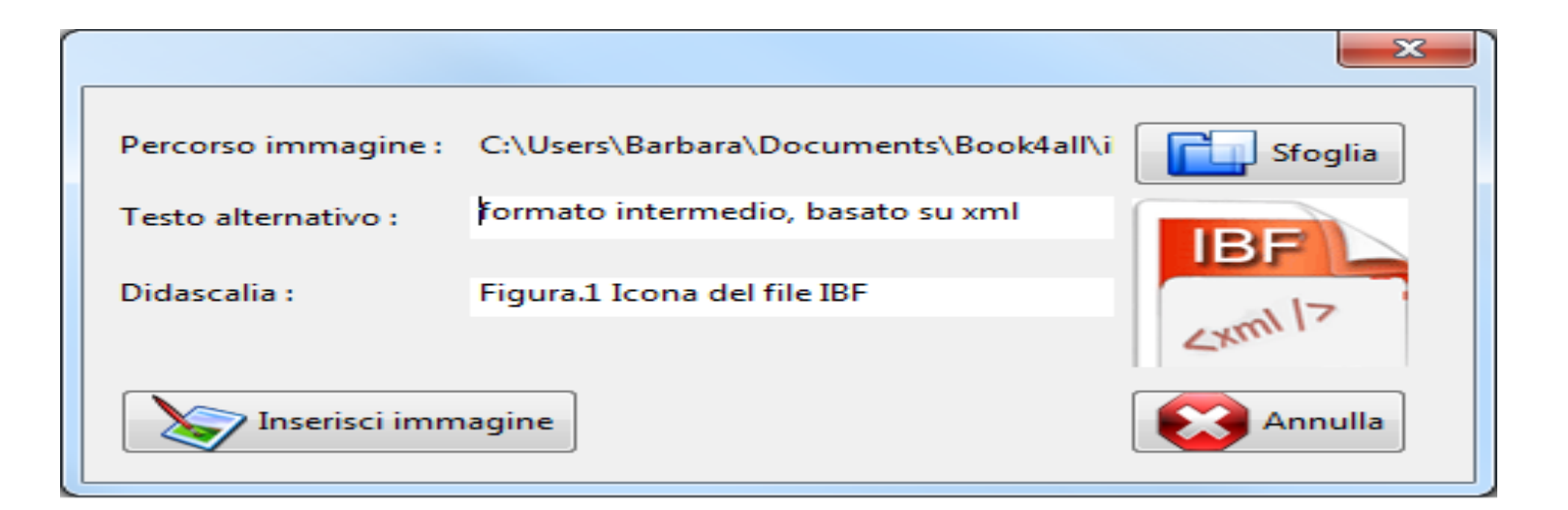

Inclusione: il valore della differenza - 24 ottobre 2017

# Struttura: livelli titolo

- <headingLevel1>...</headingLevel1>
- <headingLevel2>...</headingLevel2>
- <headingLevel3>...</headingLevel3>

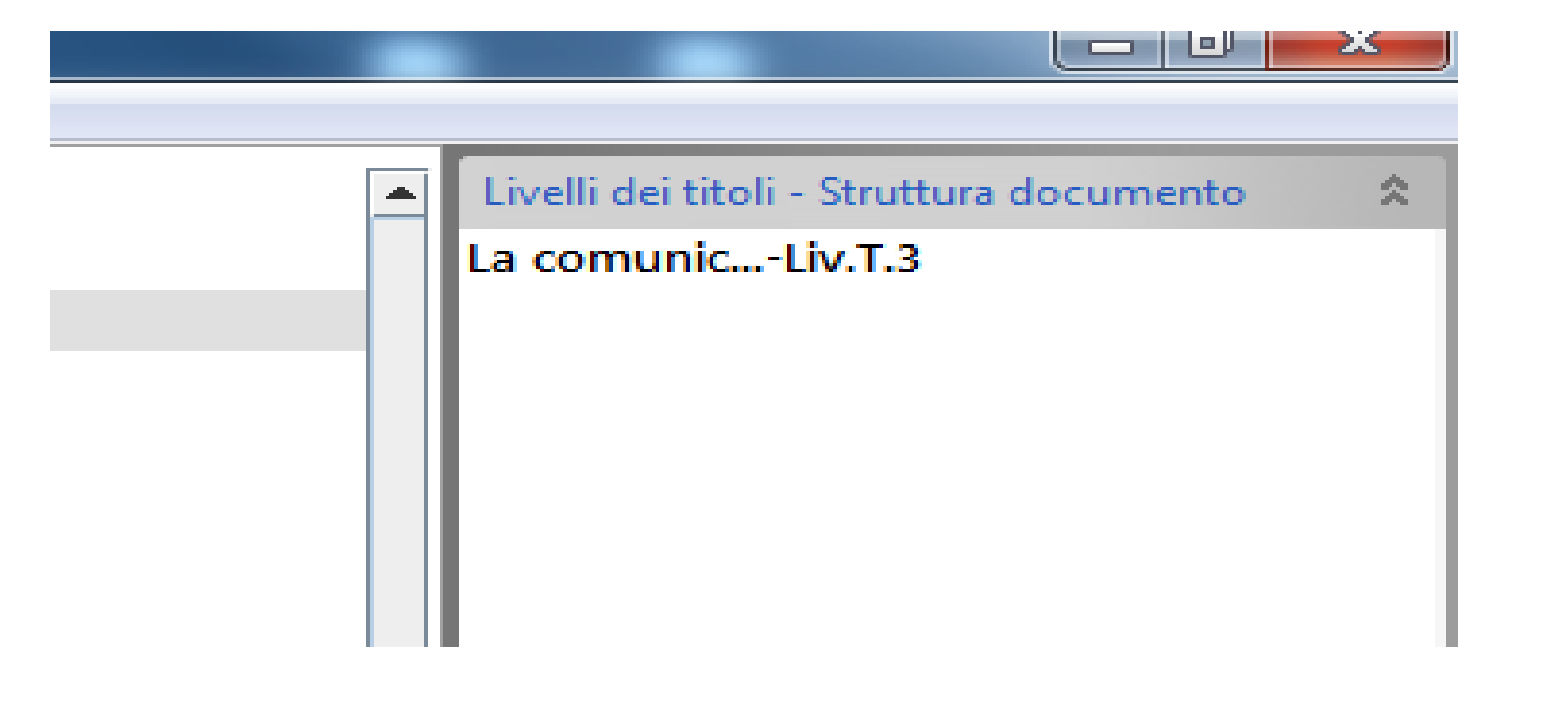

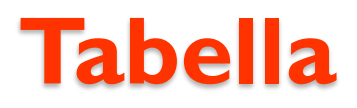

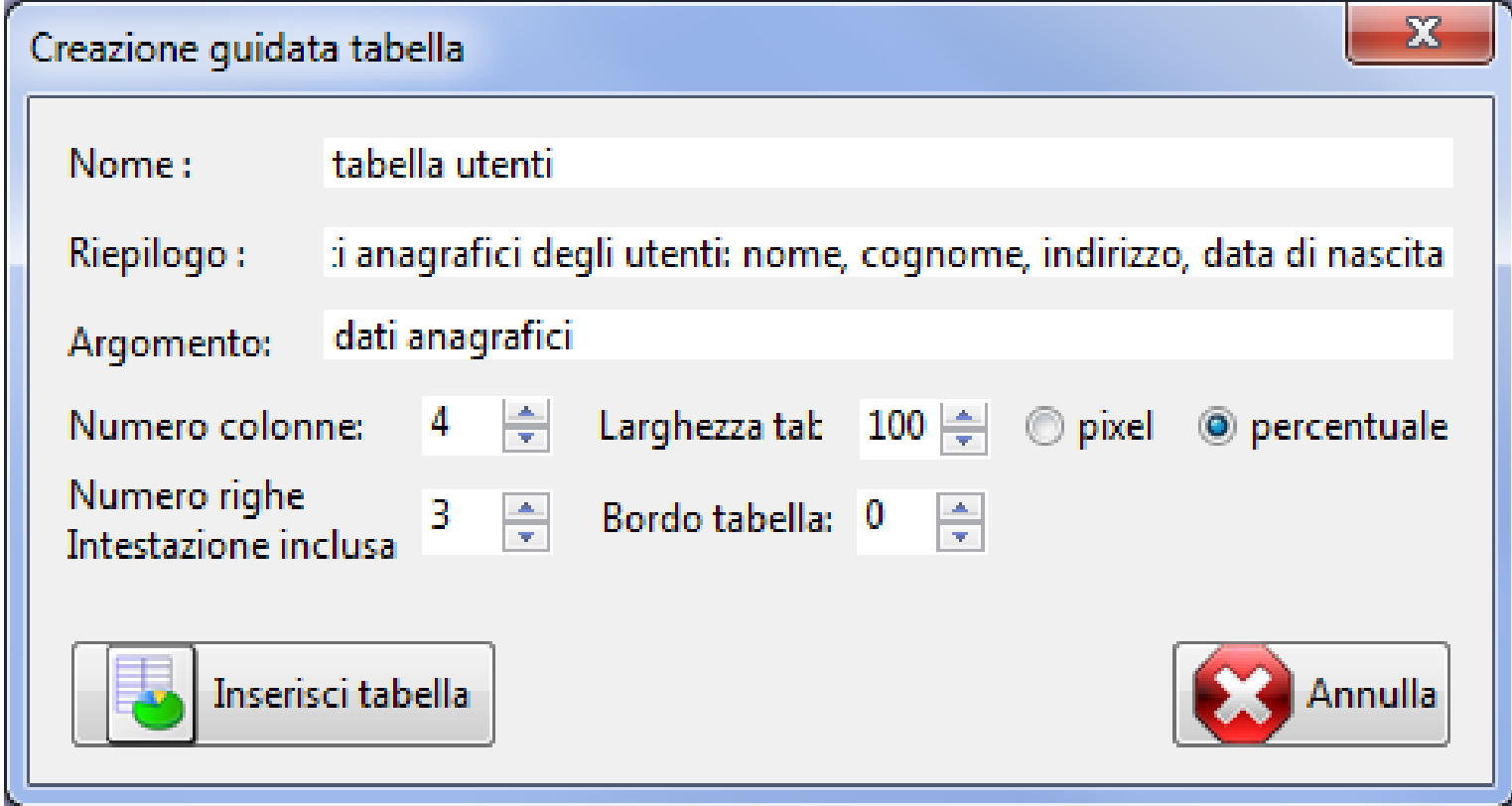

### **Video**

#### Improving Interaction via Screen Reader Using ARIA:

#### **An Example**

Marina Buzzi, M. Claudia Buzzi **IIT-National Research Council** via Moruzzi 1 I-56124 Pisa, Italy +39-050-3152632/1

Barbara Leporini **ISTI-National Research Council** via Moruzzi 1 I-56124 Pisa, Italy +39-050-3152034

Caterina Senette **IIT-National Research Council** via Moruzzi 1 I-56124 Pisa, Italy +39-050-3152195

Caterina.Senette@iit.cnr.it

{Marina, Claudia}. Buzzi@iit.cnr.it Barbara. Leporini@isti.cnr.it

**ABSTRACT** An interface conforming to W3C ARIA (Accessible Rich Internet Applications) suite would overcome many accessibility and usability problems that prevent disabled users from actively contributing to collaborative knowledge. In a previous phase of our study we first identified problems of interaction via screen reader with Wikipedia, then proposed an ARIA-based modified Wikipedia editing page. At this stage we only focused on the main content for editing/formatting purposes. To evaluate the effectiveness of an ARIA-based formatting toolbar, we only dealt with the main content of the Wikipedia editing page, not the navigation and footer sections. The next step using ARIA is to introduce landmarks (regions) and use the "flowto" property to be able to change the order of how page content is announced via screen reader. In this way the new user interface (UI) is functionally equivalent to the original Wikipedia editing page. and its appearance is very similar (apart from an additional combobox instead of a list of links), but usability is greatly enhanced. In this demo we will show interaction via Jaws screen reader using both the original and the proposed Wikipedia editing pages.

#### **Categories and Subject Descriptors**

H.5.2 [Information Interfaces and Presentation]: User Interfaces - Graphical user interfaces (GUI). K.4.2 [Social Issues]: Assistive technologies for persons with disabilities.

#### $[2]$

The Wikipedia editing page [3] presents three main usability issues for totally blind users, as described in greater detail in [1]:

- 1. The formatting toolbar may be difficult to access. Navigating via Tab key, the user never perceives the presence of a toolbar on the page since its graphic icons are generated by JavaScript, so the browser is unable to recognize them as active elements.
- 2. It is difficult to select special characters and symbols. To insert a special character, the user must select an alphabet from a combo-box, and on the right side, a list of links displays its characters. Since this list may contain more than one hundred links, it is not suitable for navigation via Tab key. More, Jaws does not recognize uncommon characters and announces ambiguous text. For instance Jaws announces "link a" for each character in the group à, à, À, À.
- 3. The user may lose the focus when editing and formatting text. The focus is managed via JavaScript: when one or more words in the text area are selected, all related values are stored by the script in order to apply the formatting correctly. When interacting via screen reader a user may not understand how the focus is processed since the screen reader operates with a "virtual focus", which may not coincide with the system focus (see in [1] for further details).

1 The new Wildmedia editing name

### Stampa 3D

- Produzione in 3D di qualunque modello (purché semplificato)
- Facilità di riproduzioni successive di modelli;
- Preparazione di oggetti / dettagli utili per la didattica (es. matematica, arte, ecc.).

## **Conclusioni**

- Anche il materiale didattico ha una sua interfaccia
- Applicazioni di linee guida e criteri di accessibilità e fruibilità
- Strumenti comuni come Word e PowerPoint offrono valide funzionalità
- Book4all, come strumento di supporto per l'adattamento di documenti elettronici
- Possibili estensioni ed utilizzi in base all'evoluzione della tecnologia

### GRAZIE PER L'ATTENZIONE

Inclusione: il valore della differenza - 24 ottobre 2017